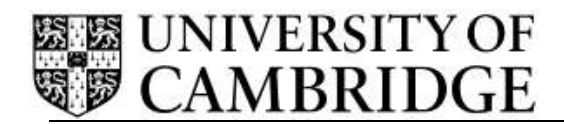

## **Temporary Employment Service Release Note – Release 1**

Human Resources Division **National Executive Systems** University Information Systems Roger Needham Building JJ Thompson Avenue Cambridge

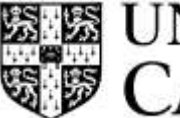

# **EN UNIVERSITY OF**

## <span id="page-1-0"></span>**CONTENTS**

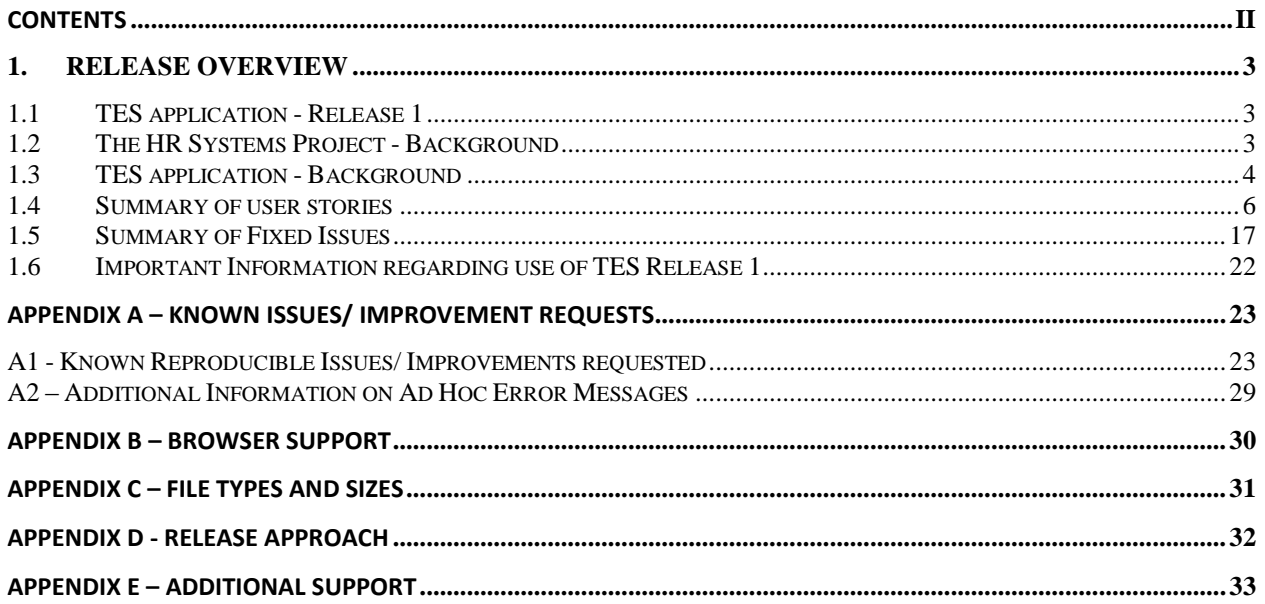

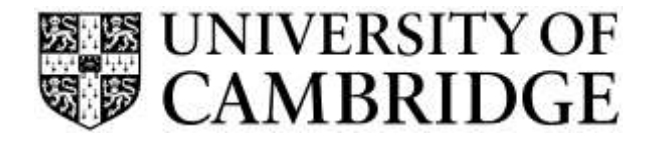

## <span id="page-2-0"></span>**1. Release Overview**

## <span id="page-2-1"></span>**1.1 TES application - Release 1**

The purpose of this document is to outline the functionality delivered in Release R1 of the TES Temporary Employment service) application.

Highlights of R1 include:

- $\triangleright$  Recording and updating details of a client, contacts and roles;
- $\triangleright$  Recording and updating details of a temporary job/ assignment;
- $\triangleright$  Recording details of a temporary worker and passing them to CHRIS (including capture of HESA data for reporting from the TES application);
- $\triangleright$  The ability to select or match a temporary worker to an assignment based upon keywords for skills, as well as availability;
- $\triangleright$  The ability to select and generate correspondence from an agreed list of static templates (temp/assignment/client details being automatically merged in);
- $\triangleright$  The ability to enter timesheet information including sickness and notification of leaving for calculation and transfer to CHRIS;
- $\triangleright$  Generation of periodic batches of mail merged invoices for use by finance and distribution to the departments;
- $\triangleright$  The ability to record a holiday request and calculate holiday pay;
- $\triangleright$  The ability to either select a CHRIS salary scale or enter a spot salary amount for temporary jobs so that the hourly rate can be calculated;
- $\triangleright$  The ability to apply a pay award to all hourly rates in force across the system;
- $\triangleright$  The ability to enter lump sum and hours adjustments to appear in the payment file for CHRIS;
- $\triangleright$  The ability to mark a temporary job/assignment or temporary worker as inactive;
- $\triangleright$  Calculation of payment data, holiday pay, leavers (including final payments) and sickness and transfer to CHRIS;
- $\triangleright$  Provision of a simple customised report generator with example reports according to the agreed minimum list (including HESA); and
- $\triangleright$  Migration of historical data.

#### <span id="page-2-2"></span>**1.2 The HR Systems Project - Background**

The TES (Temporary Employment Services) application is the latest of a suite of systems being developed as part of the HR Systems Project. A number of new HR Systems have been developed. These:

- $\triangleright$  Simplify day-to-day HR tasks;
- $\triangleright$  Make HR related administration quicker:
- $\triangleright$  Reduce the administrative burden of compliance; and

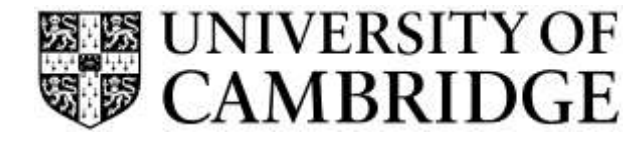

 $\triangleright$  Share a common user interface and are simple and easy to use.

The new developments also enable the University to take better advantage of new and emerging technologies. The following elements of the suite have been delivered to date:

- $\triangleright$  Recruitment Administration System (RAS);
- $\triangleright$  Web Recruitment apply on line application;
- $\triangleright$  Web Recruitment application for referees;
- $\triangleright$  Web Recruitment applicant tracking and offer recording for departments and institutions;
- $\triangleright$  Web Recruitment search and view facilities for Selectors;
- $\triangleright$  Visas & Immigration Certificates of Sponsorship for Tier 2 applicants: and
- $\triangleright$  Staff Review and Development (SRD) Administrative support for the review process.

The systems have been developed using a new approach which offers a high degree of engagement with substantial interaction between users and the project team during both the analysis and development phases.

The developments deliver thoroughly tested, working software in fixed releases on set dates.

However, exactly what is delivered is variable in response to changing requirements, or priorities, identified by our HR senior users and during demos throughout the development process.

The TES project has delivered Stage One of the TES Web application, the latest system to be delivered as part of this programme.

To find out more about the project, including details of forthcoming training sessions, please email: [HR.Systems@admin.cam.ac.uk](mailto:HR.Systems@admin.cam.ac.uk)

#### <span id="page-3-0"></span>**1.3 TES application - Background**

The current system used by Temporary Employment Service (TES) is an Access database supported by a sole external consultant.

There are concerns as to the ability of the system to continue to function as operating systems change, and the level of support available should any issues arise.

In addition to this, many processes within the service require significant manual administration. Reducing the administration would free staff to interview more potential candidates which in turn could increase the number of assignments which could be filled, leading to improved service delivery to departments and an increase in revenue.

The key benefits for the project are:

- **Remove support reliance from external source and provide internal system support and** on-going development;
- **Reduce the central overhead in inputting temp timesheets by providing an online** timesheet entry/authorisation system where temps/departments can input hours worked information directly;

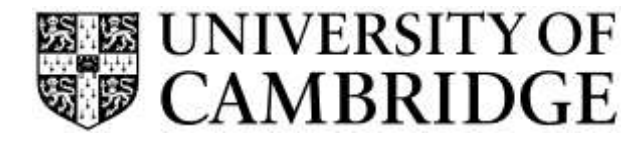

- **Provide a facility for automatic payslip distribution, removing the central overhead in** paper payslip distribution; and
- Improve the method of invoicing/costing to departments.

The first administrative benefit which has already been achieved is a change to the process of payslip distribution.

The first release concentrates on the delivery of a new back office system, allowing the retirement of the Access database, and removal of reliance on a non-supported application. Suggested stages are therefore:

- Stage 1 Record client, temp and assignment details; input timesheets; calculate holiday pay; leavers; payment extract interface to CHRIS; invoice integration; reporting requirements appropriate to the stage; HESA data collection and standard letters with data substitution.
- Stage 2 –Temp portal with online timesheet completion and absence input; security and authorisation; delegation of authorisation; password renewal; holiday balances and holiday payment requests; and potentially on line registration for Temps and a client portal for assignment creation.

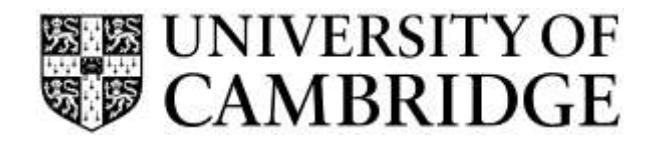

## **1.4 Summary of user stories**

This list shows the stories delivered in this release:

<span id="page-5-0"></span>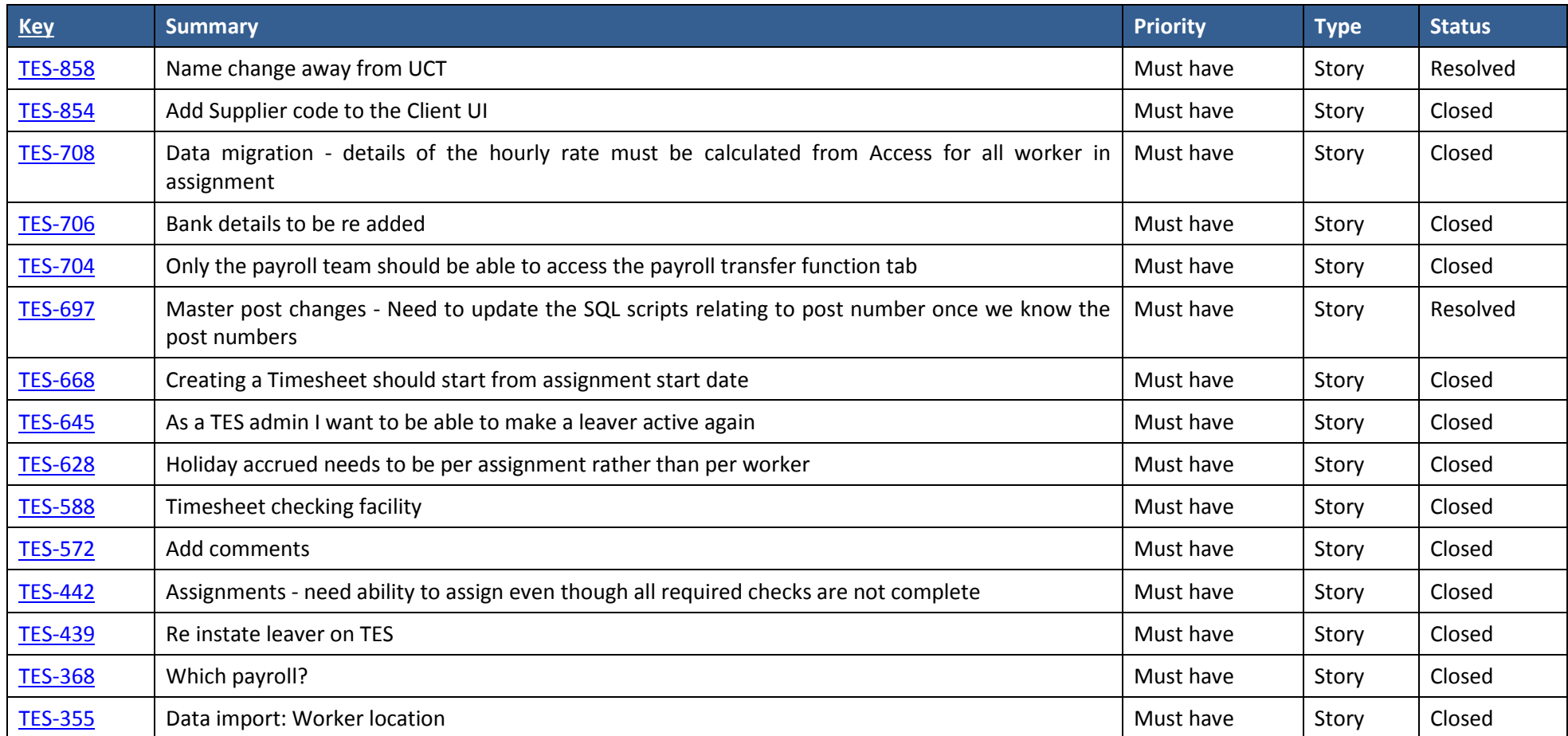

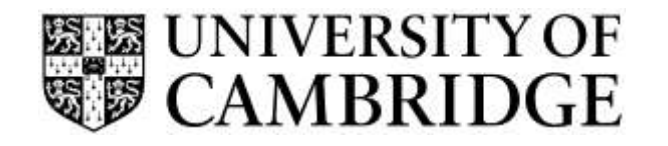

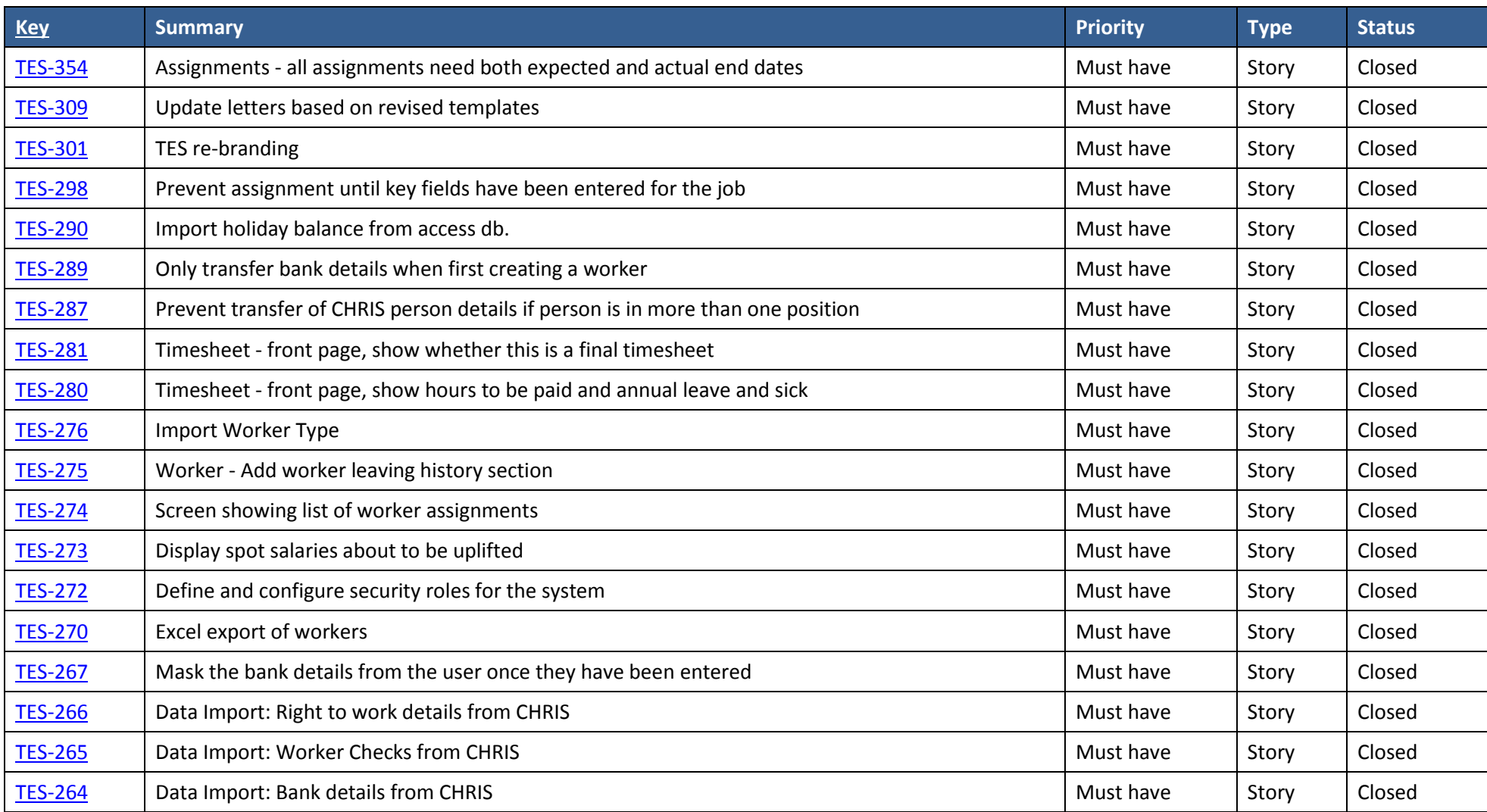

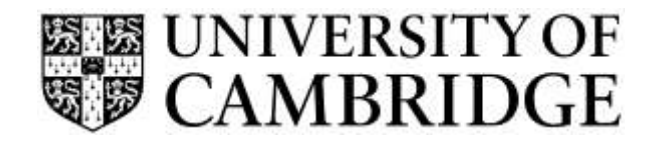

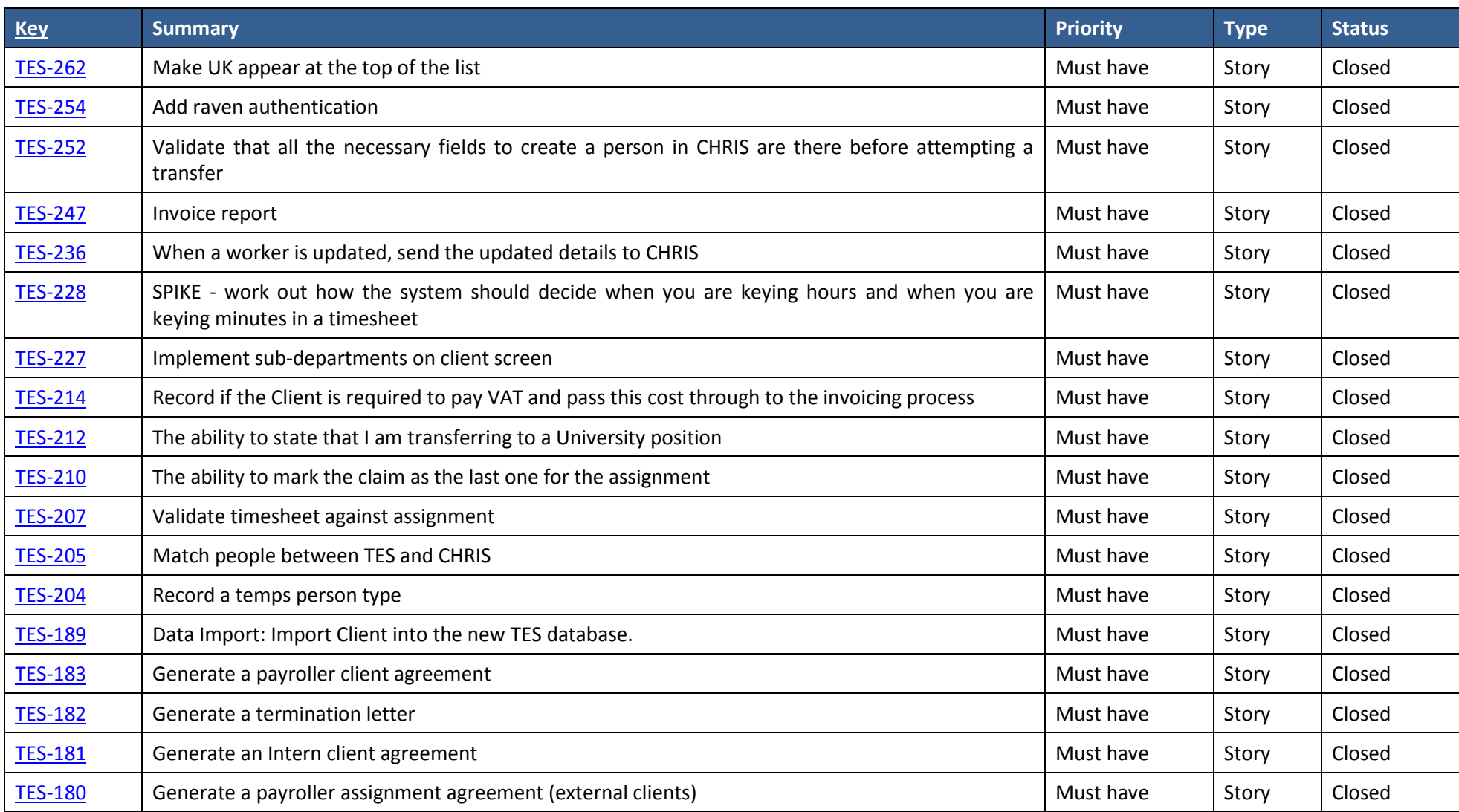

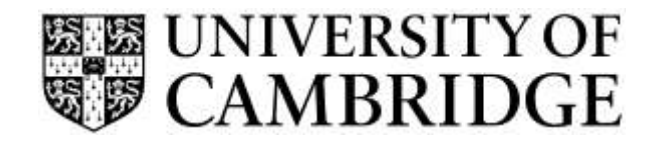

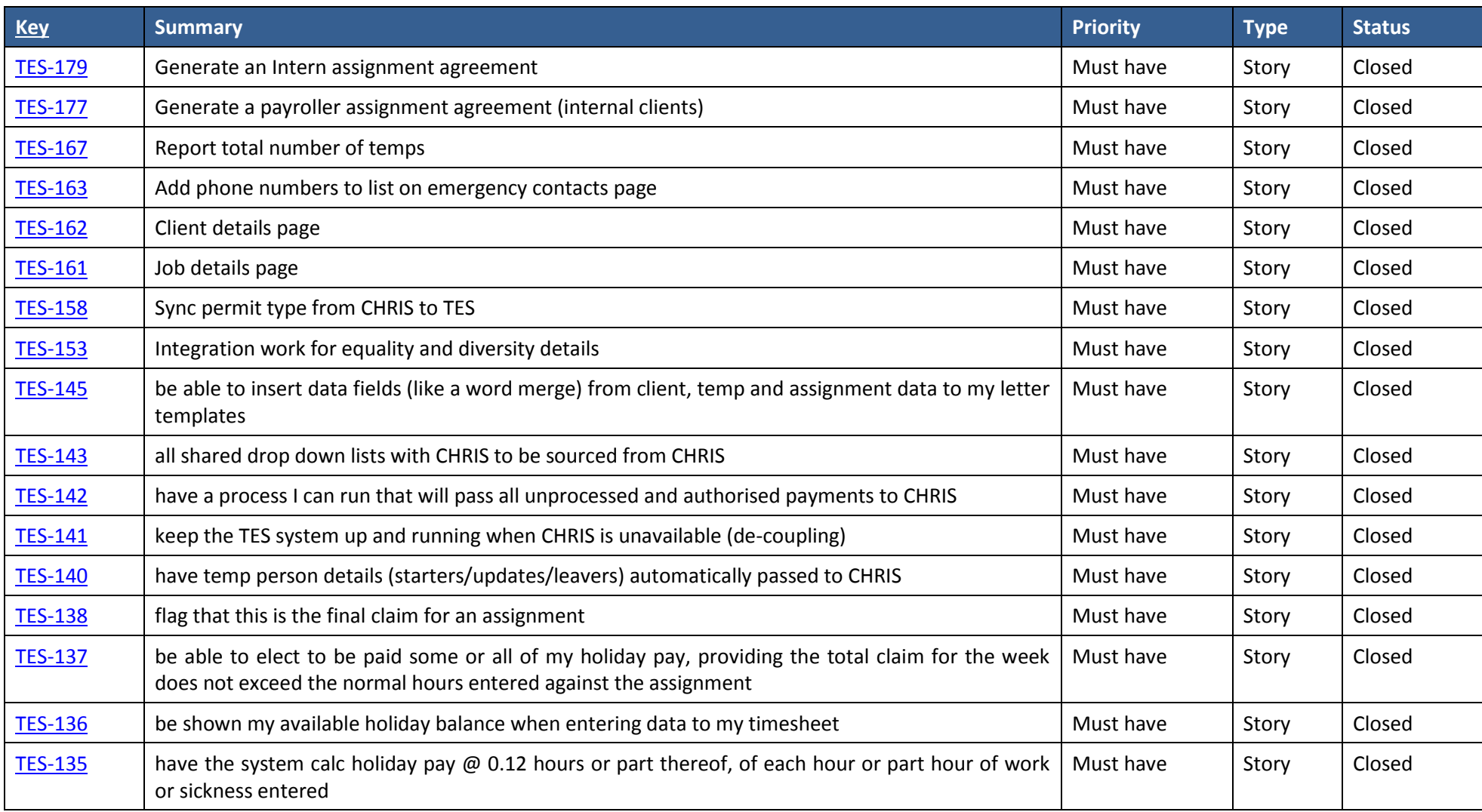

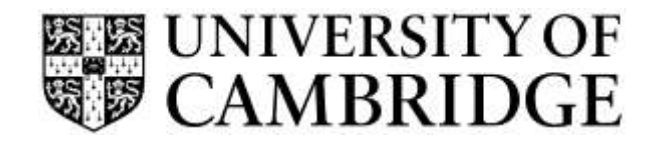

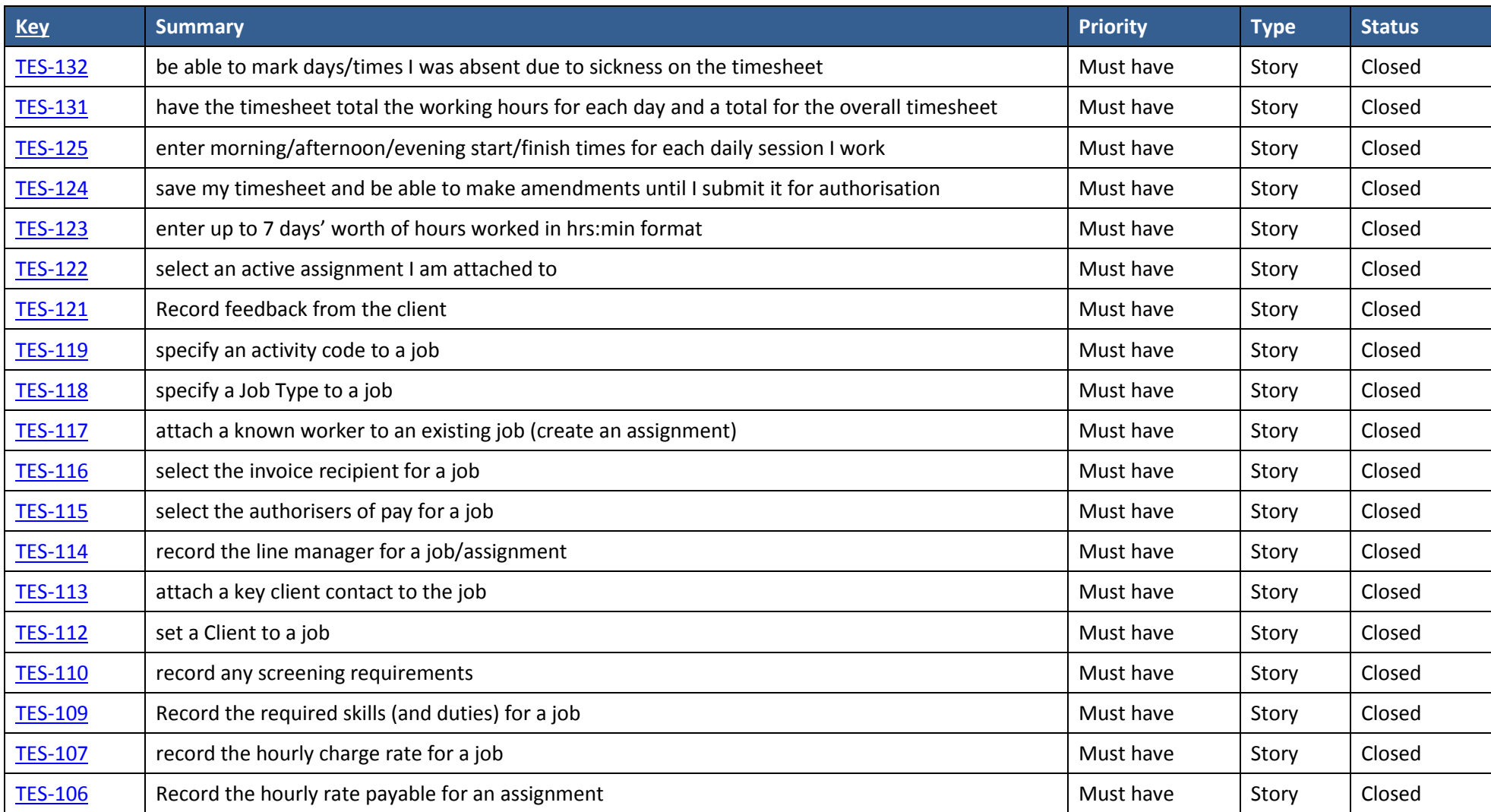

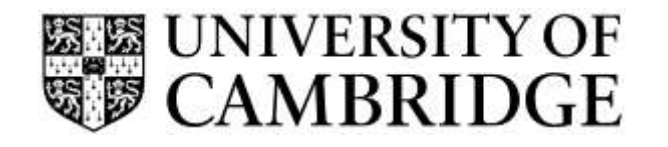

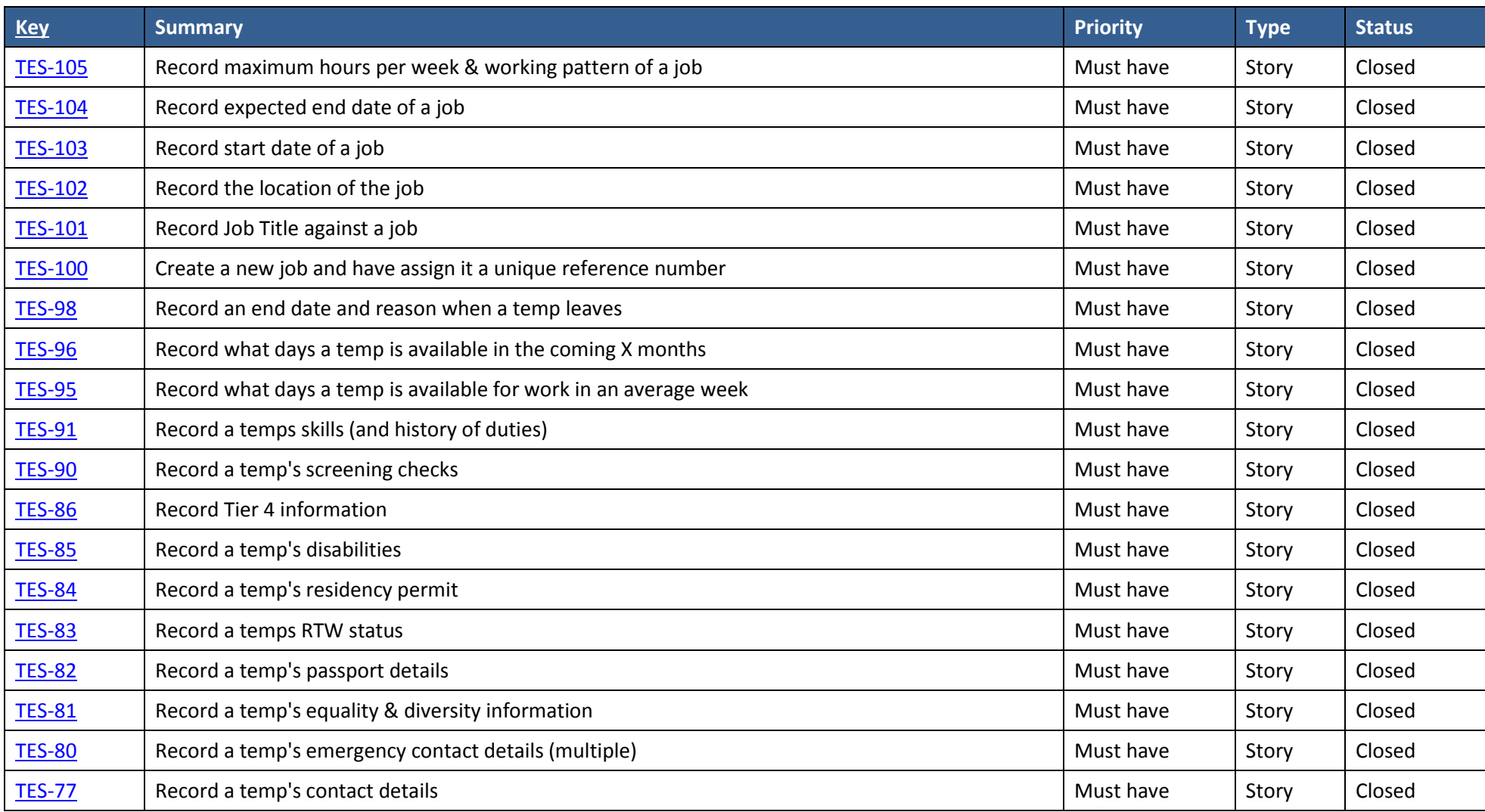

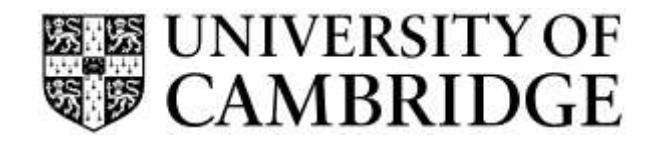

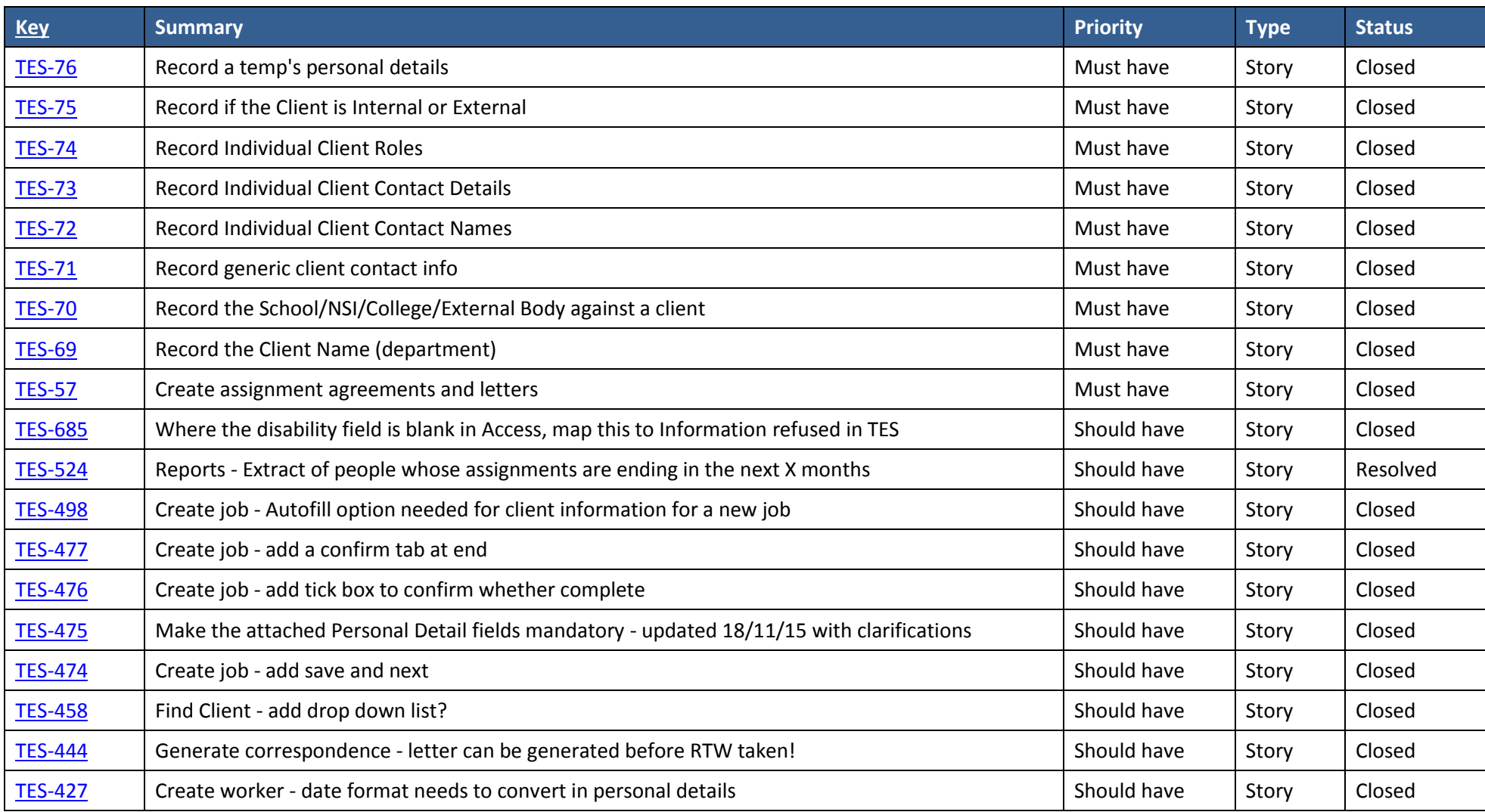

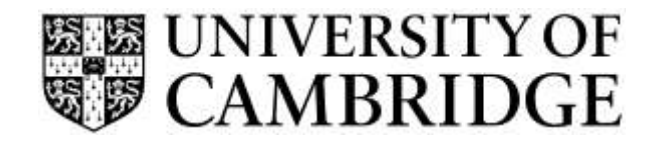

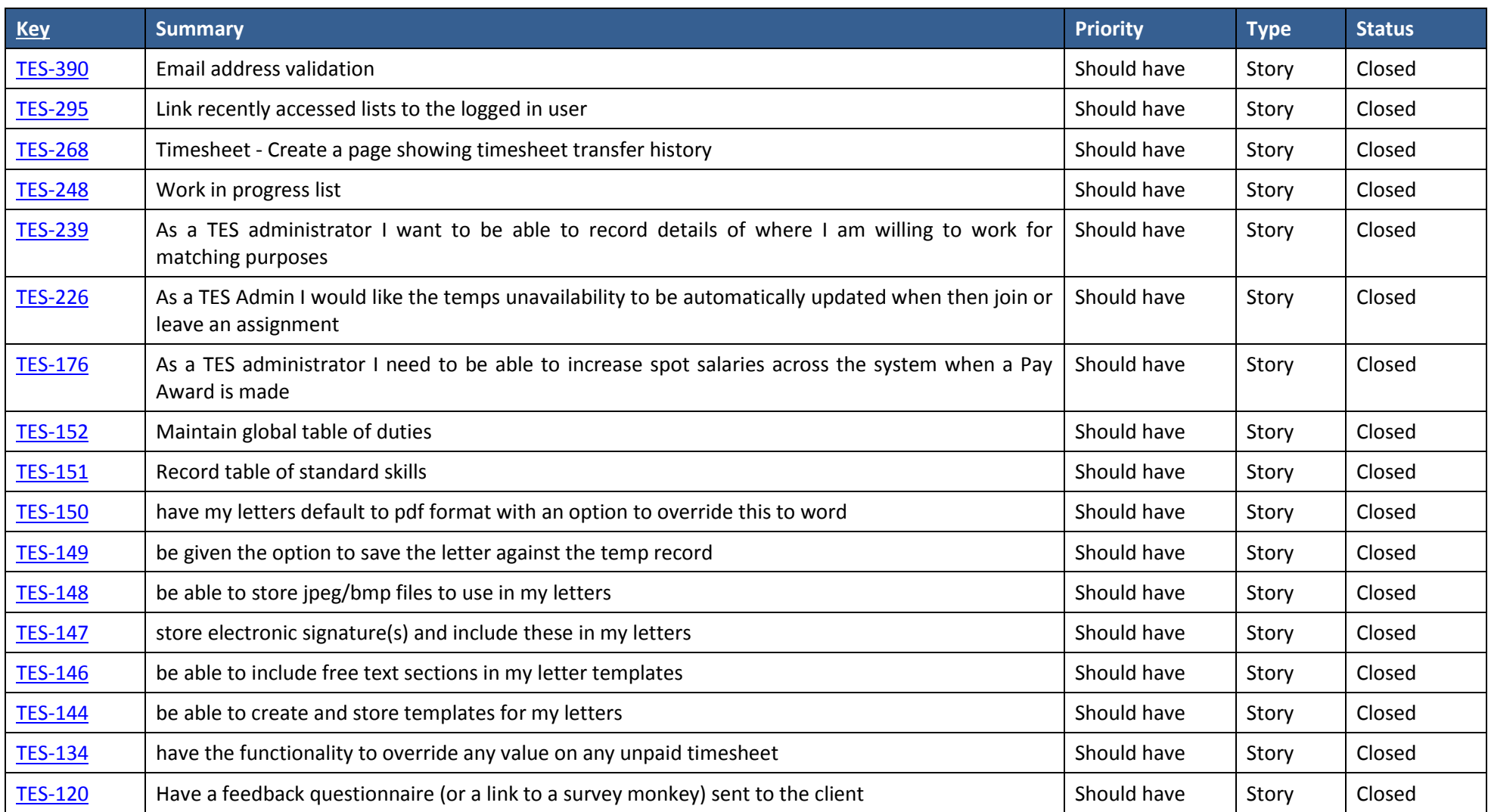

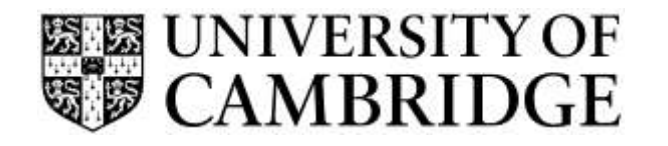

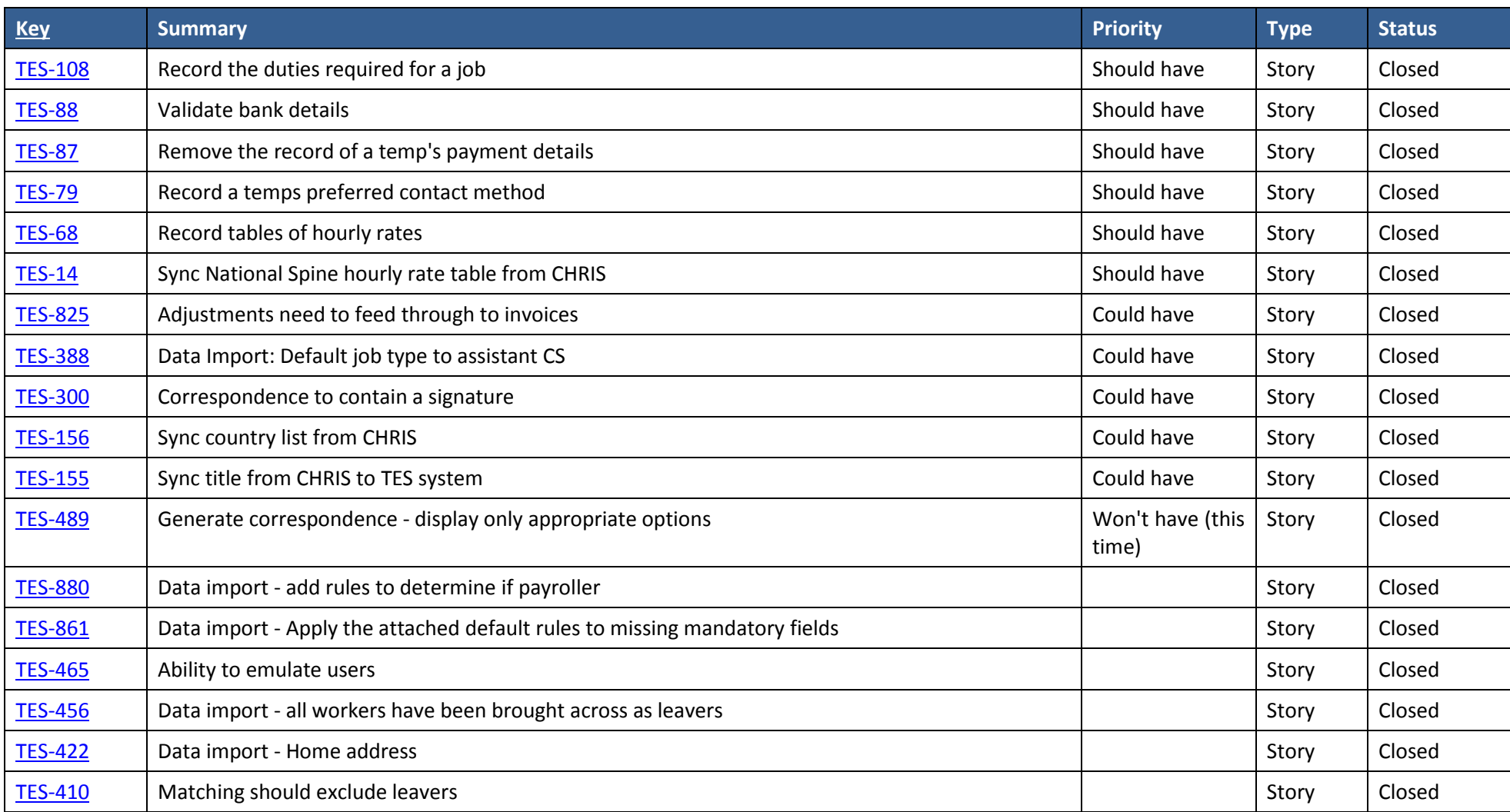

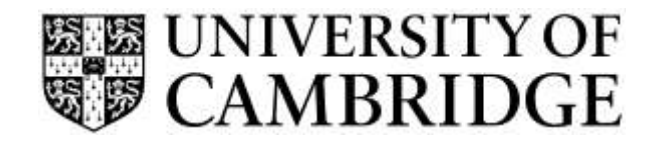

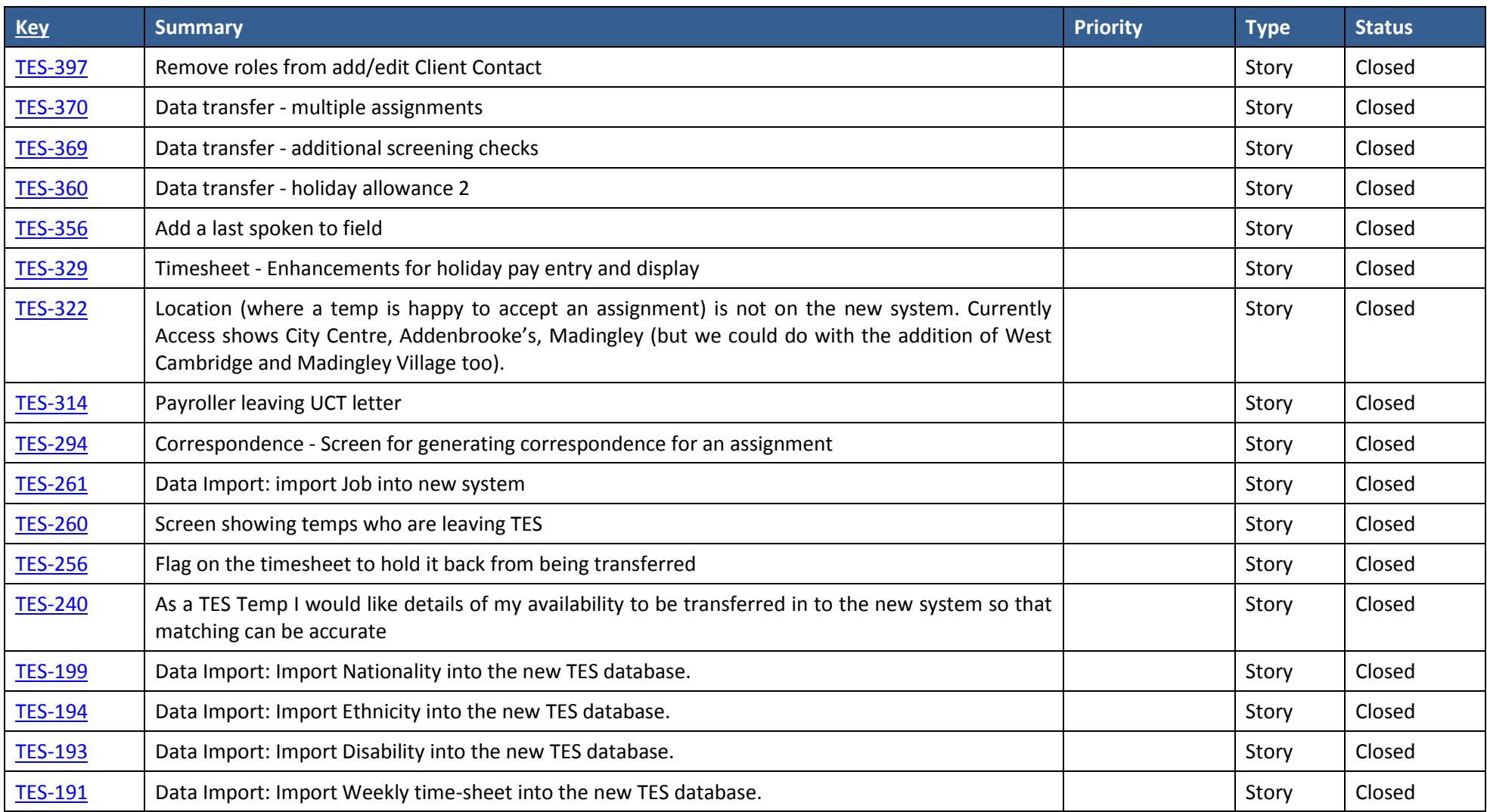

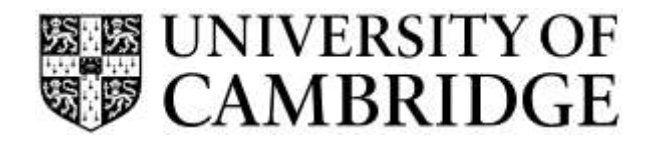

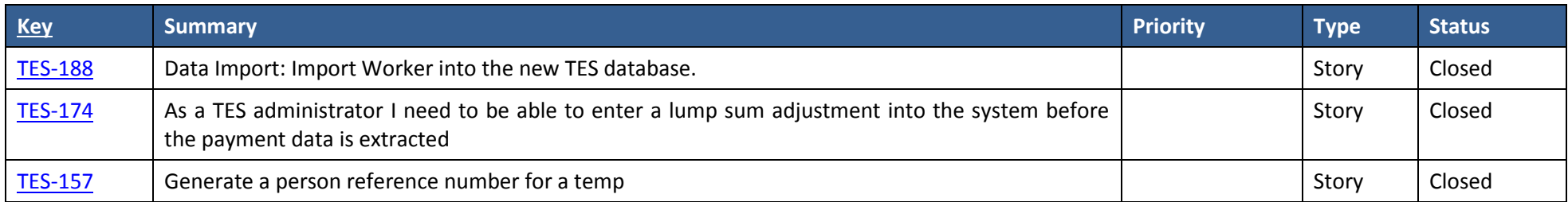

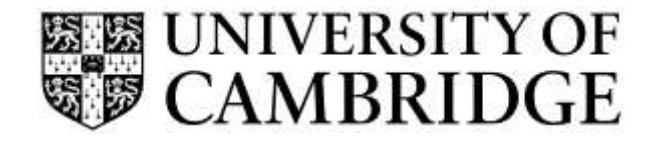

## **1.5 Summary of Fixed Issues**

This list shows the numbered issues fixed in this release, along with any improvements to existing features:

<span id="page-16-0"></span>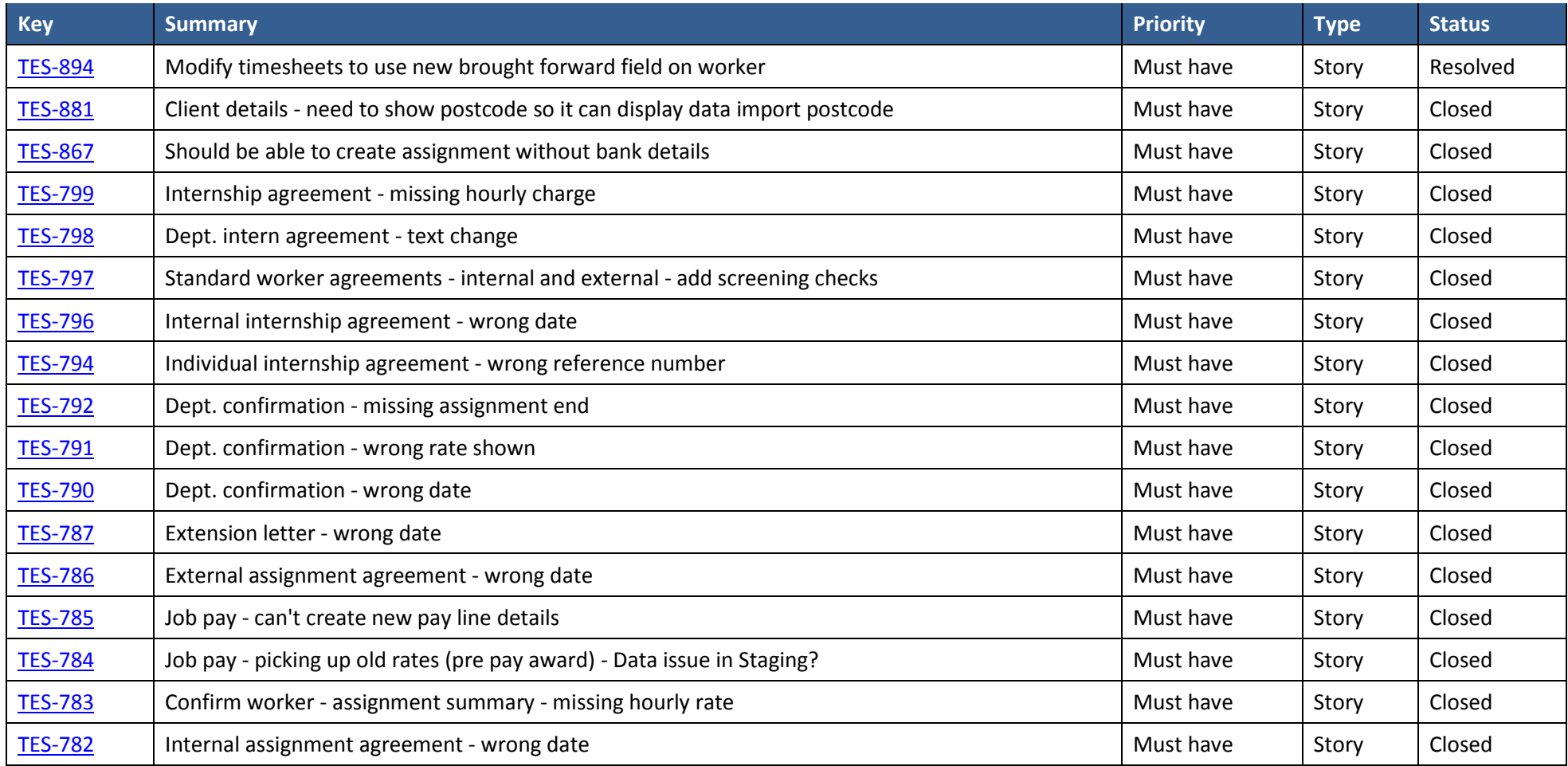

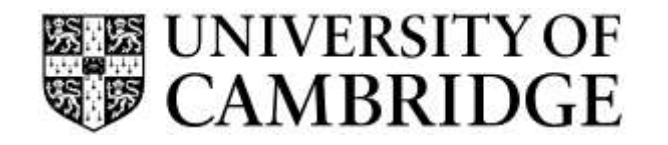

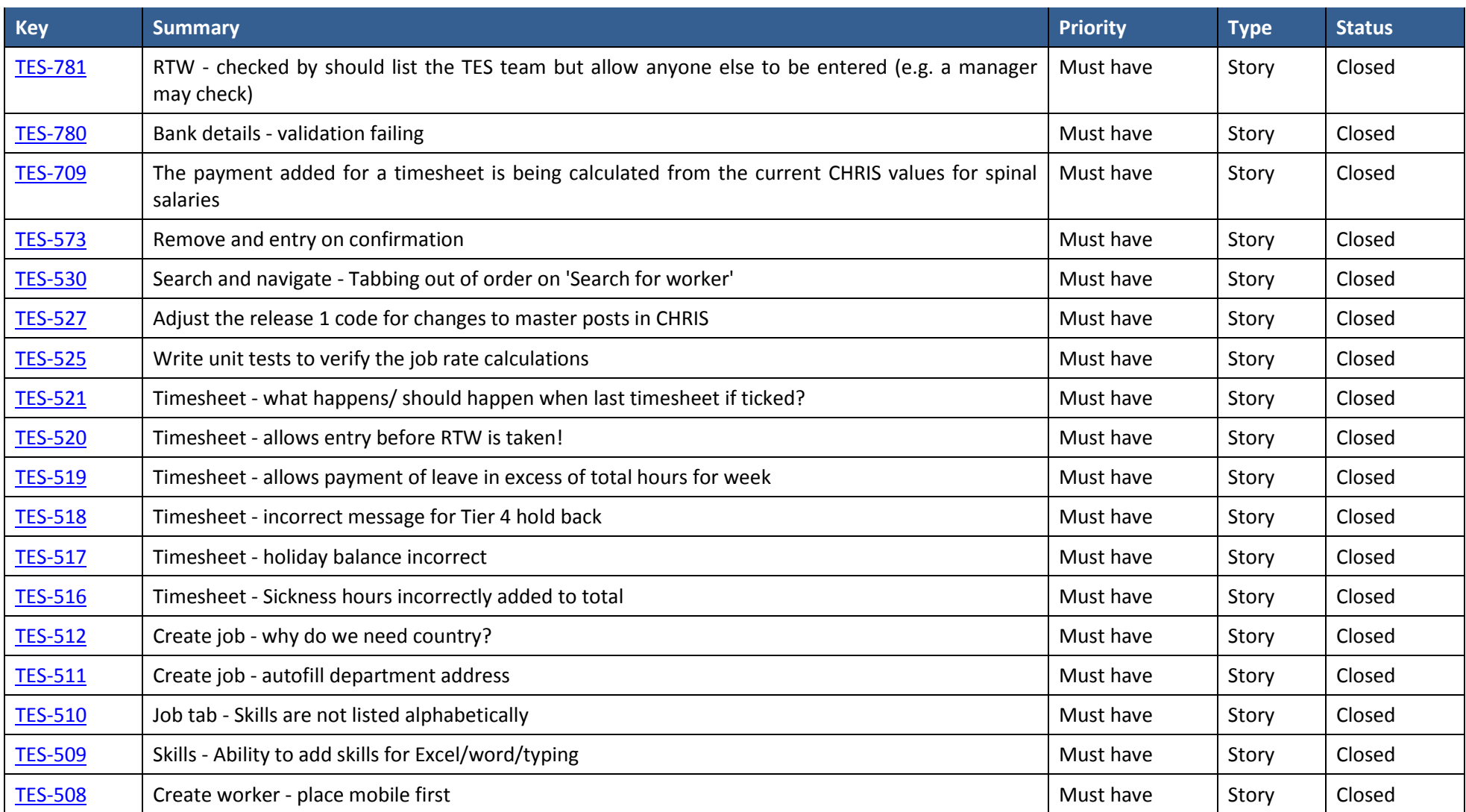

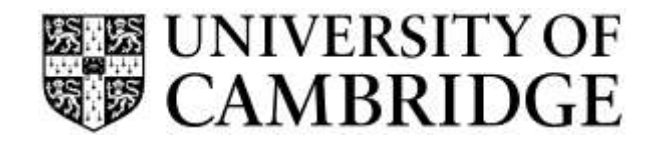

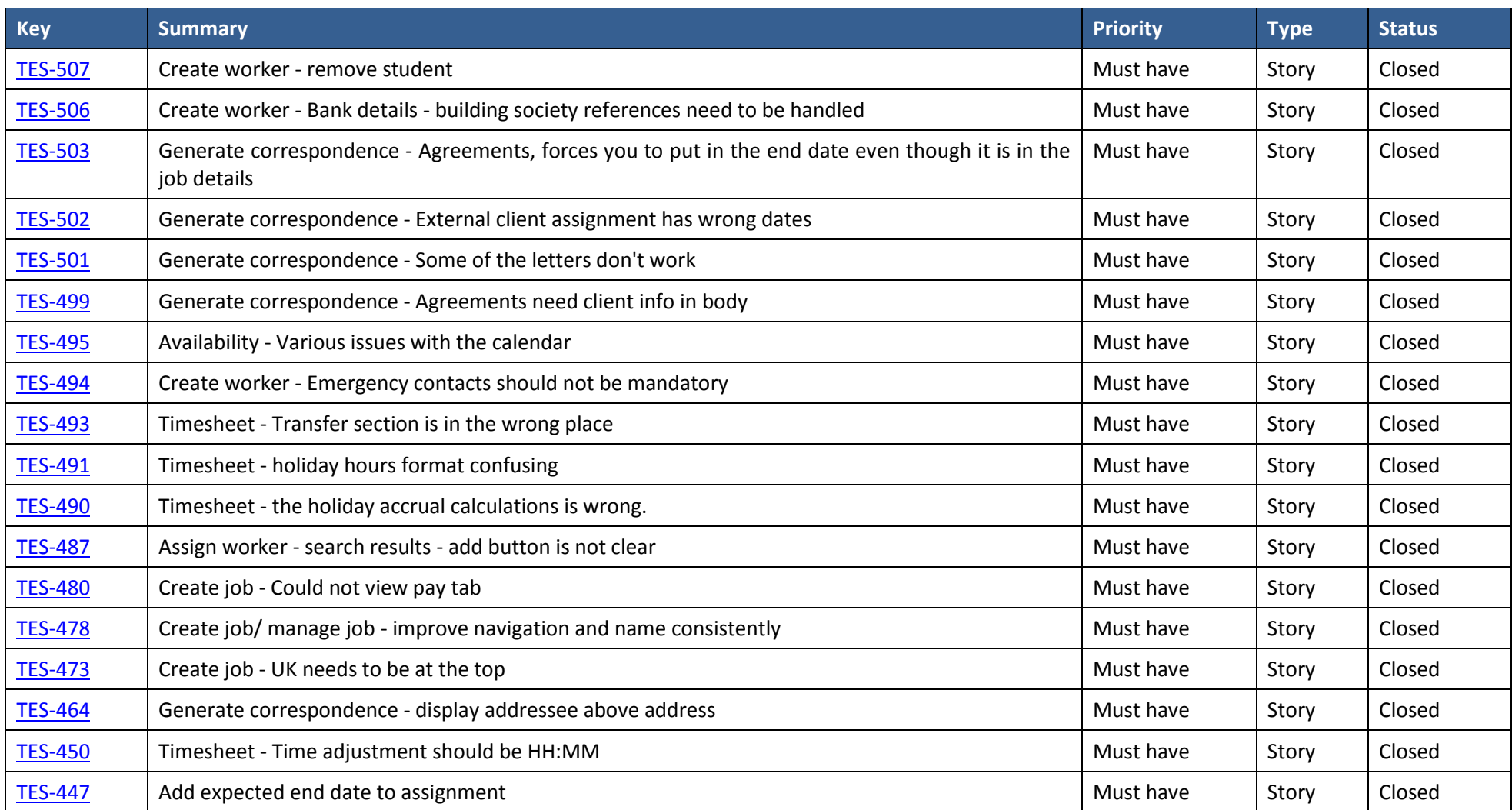

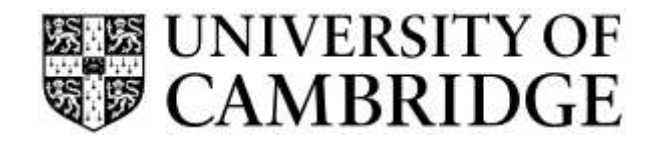

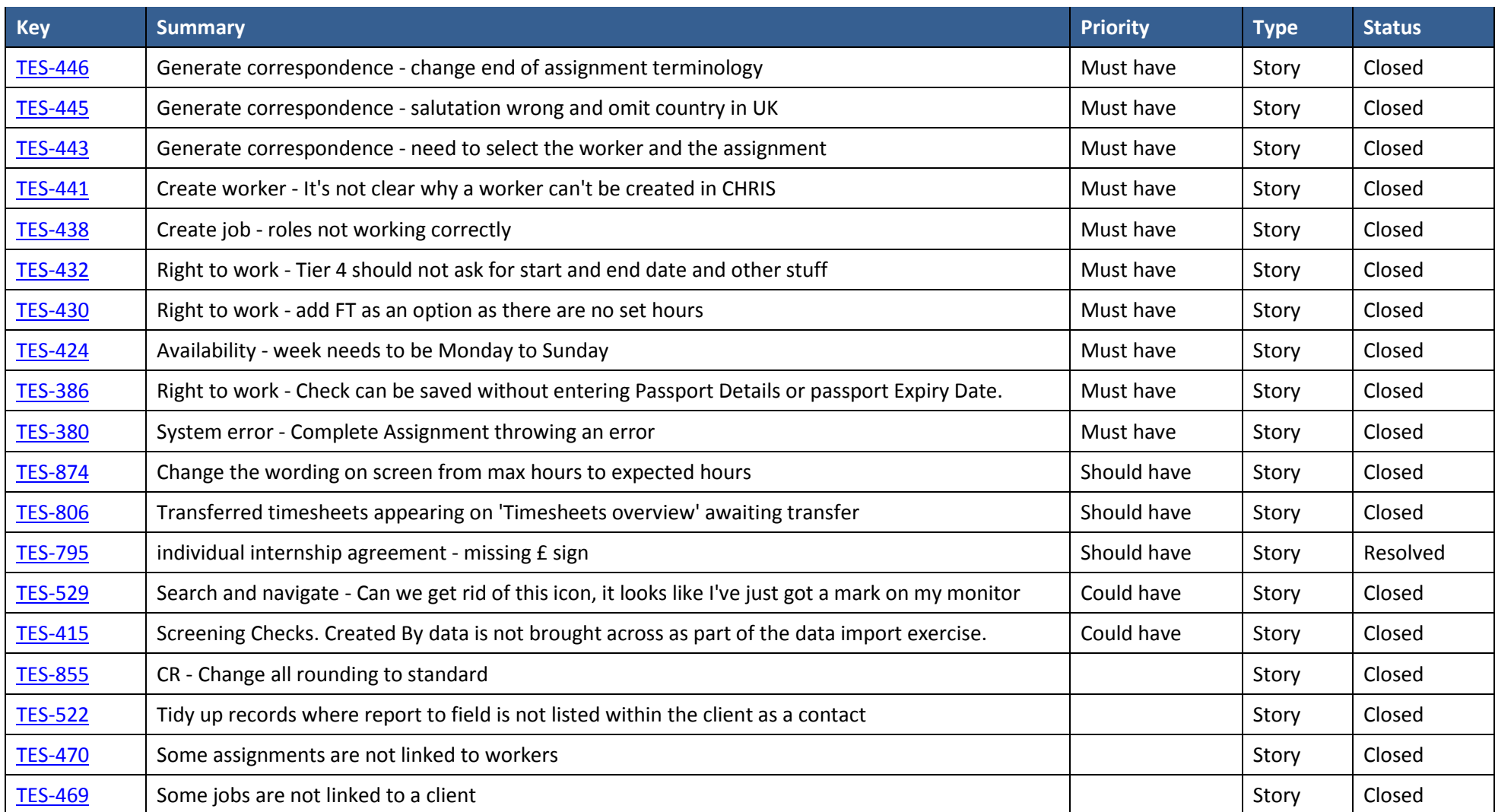

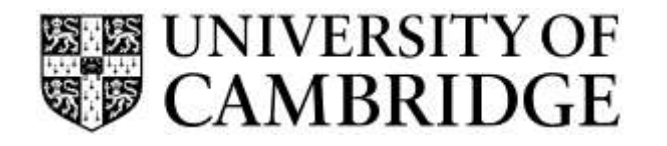

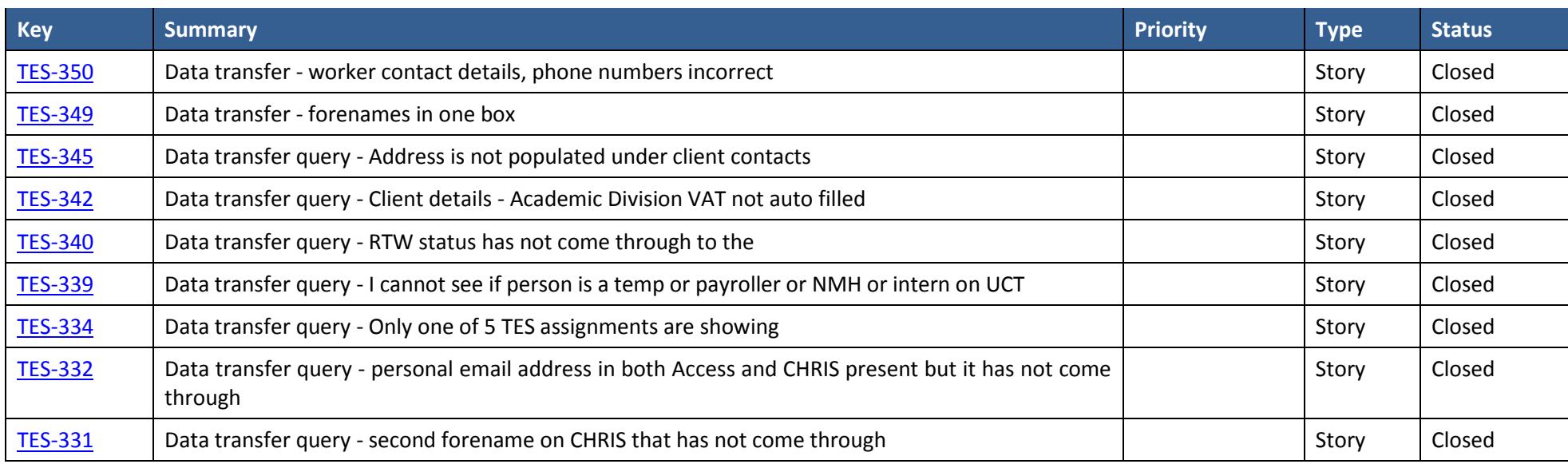

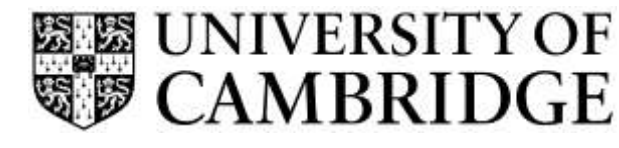

#### <span id="page-21-0"></span>**1.6 Important Information regarding use of TES Release 1**

When using this release for the first time, please ensure that you clear down the cache of your internet browser. Some changes have been made to the interface since use of the testing system and you may need to clear the relevant items in cache for this to take proper effect. If you are unsure how to do this for your type of browser then please contact your local IT support staff.

The appendices to this document list the supported browser versions for the application. If you are running a supported browser, but this is in compatibility mode then the application may still work but will not always function correctly or predictably. If you are unsure how to check the mode and update it for your type of browser then please contact your local IT support staff.

If you are using the system and leave it unattended then the session will time out after one hour. You will then either be redirected to the log-on tab or you may find that the tab you are in has become unresponsive. In either case, you will need to log back into Raven. If you have made changes on a tab and have not clicked on 'Save', these changes will be lost.

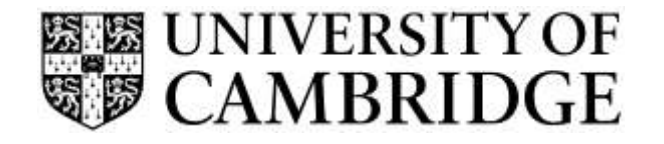

## **Appendix A – Known Issues/ Improvement Requests**

## **A1 - Known Reproducible Issues/ Improvements requested**

The following items are in release planning for possible inclusion in later releases of the TES application:

<span id="page-22-1"></span><span id="page-22-0"></span>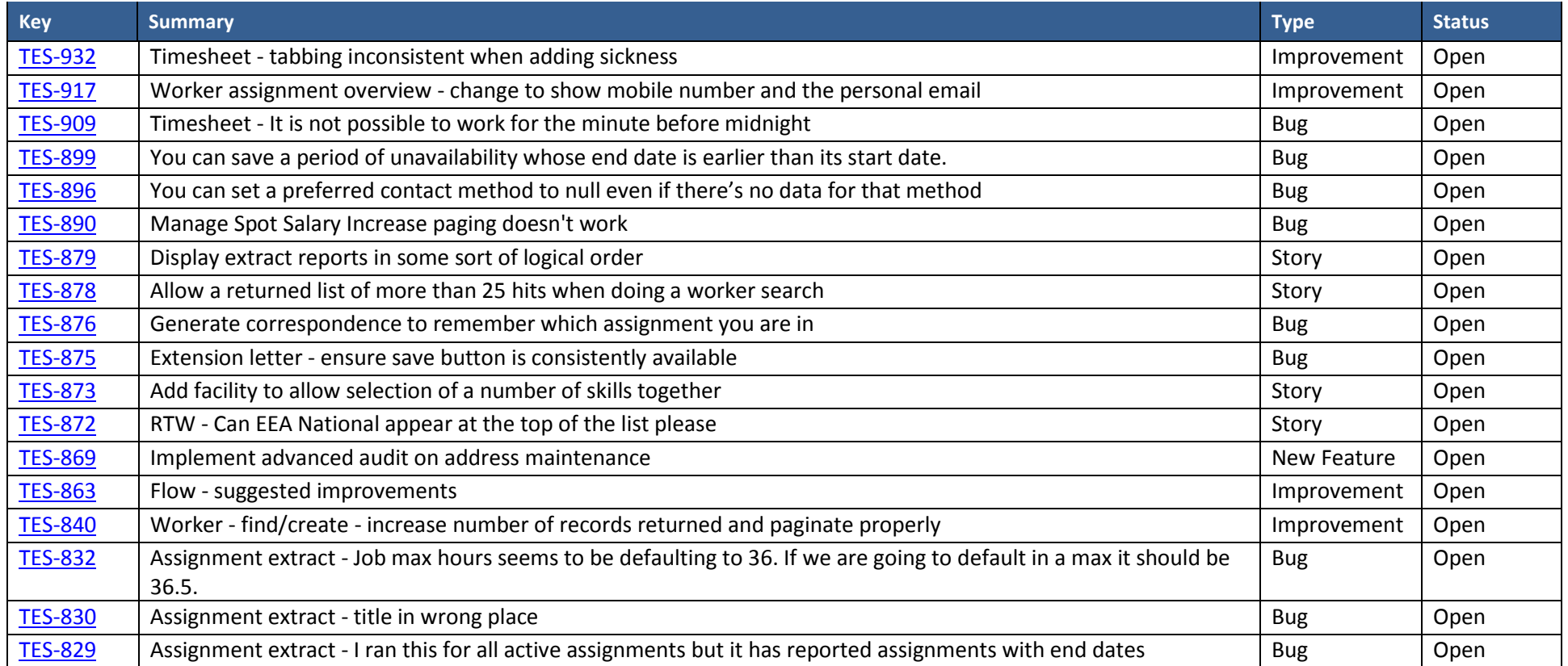

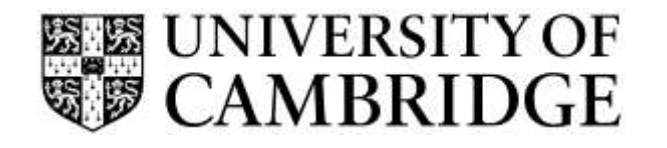

### **HR Systems Release Note for**  R1 of the TES application

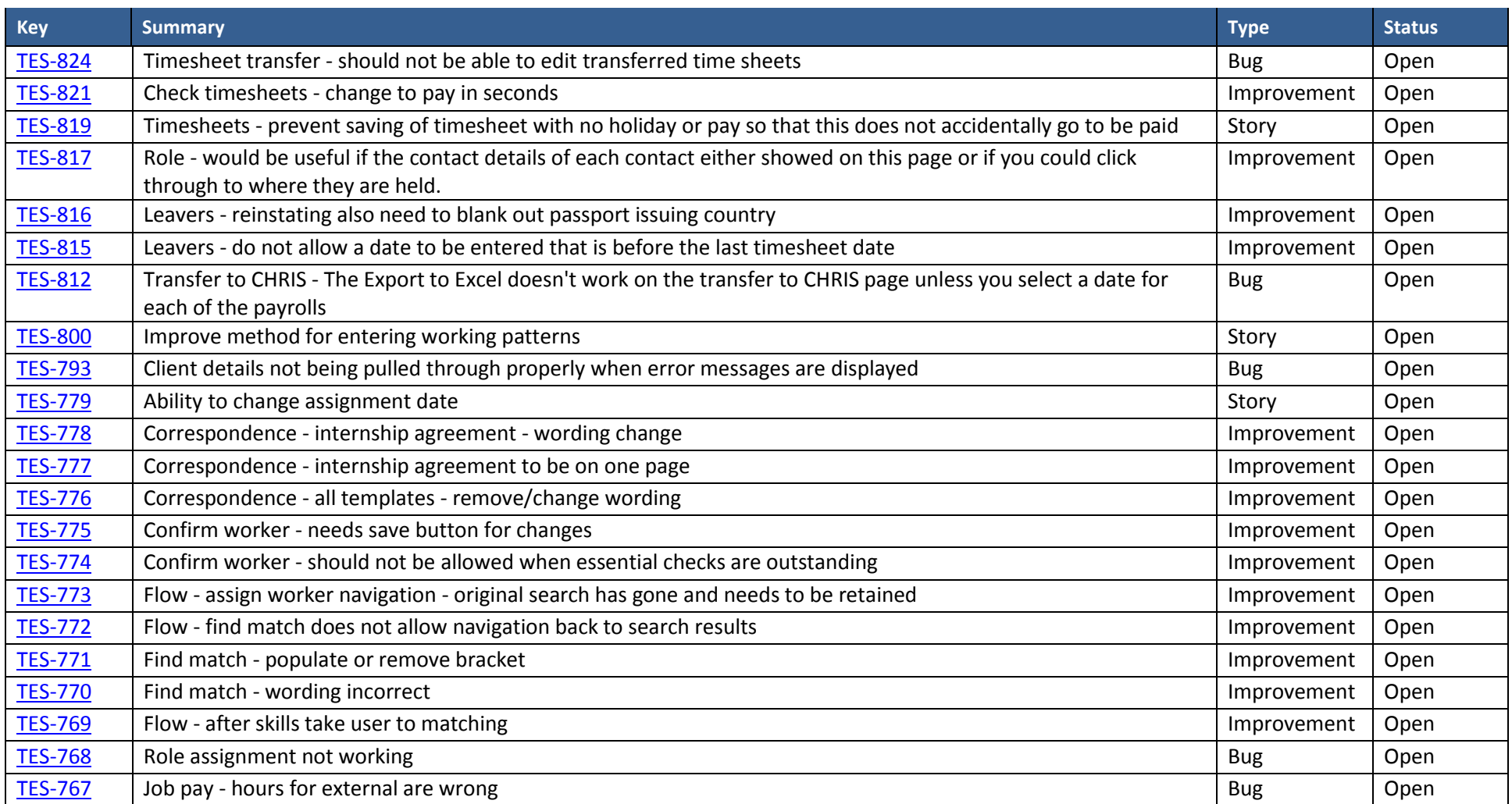

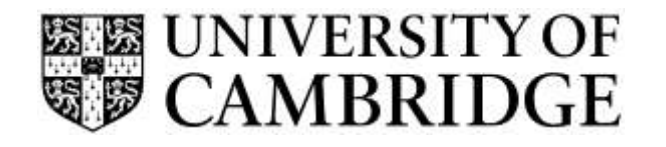

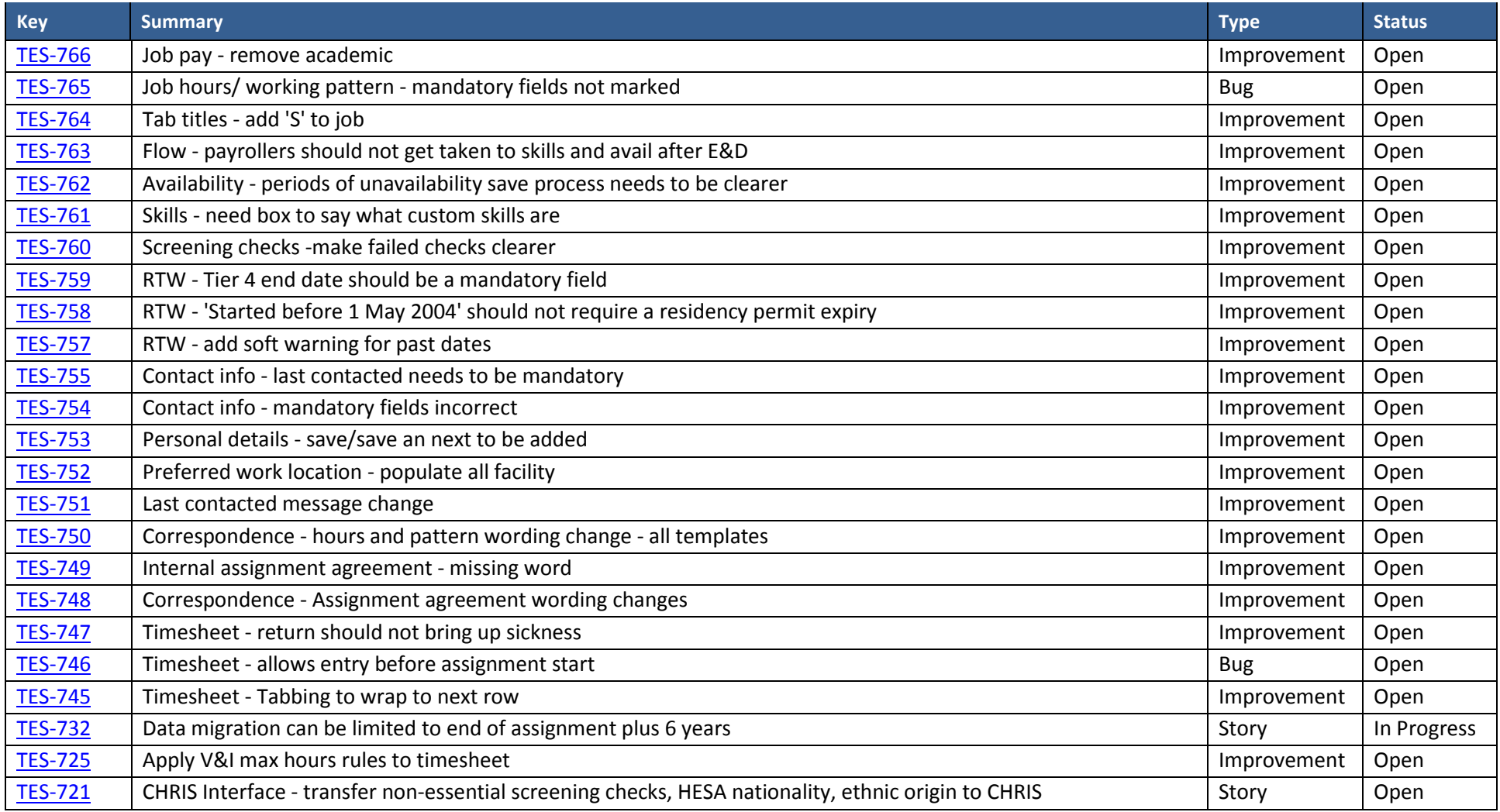

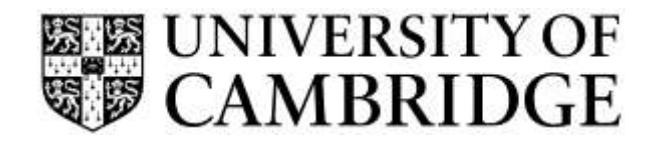

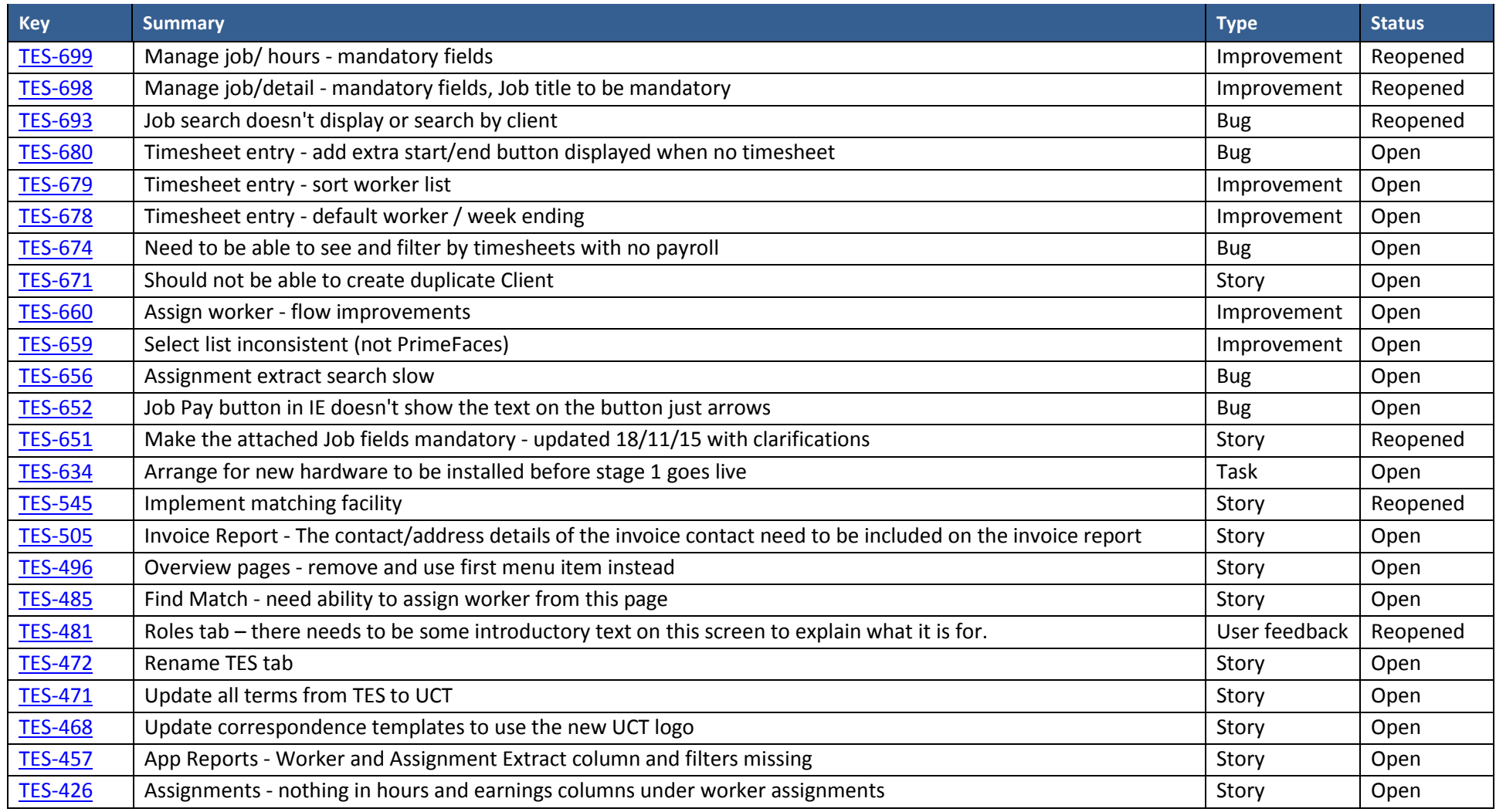

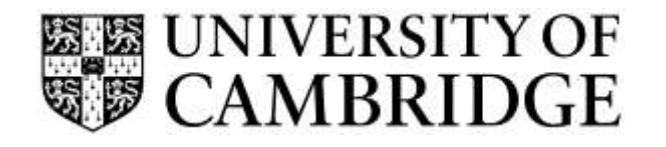

### **HR Systems Release Note for**  R1 of the TES application

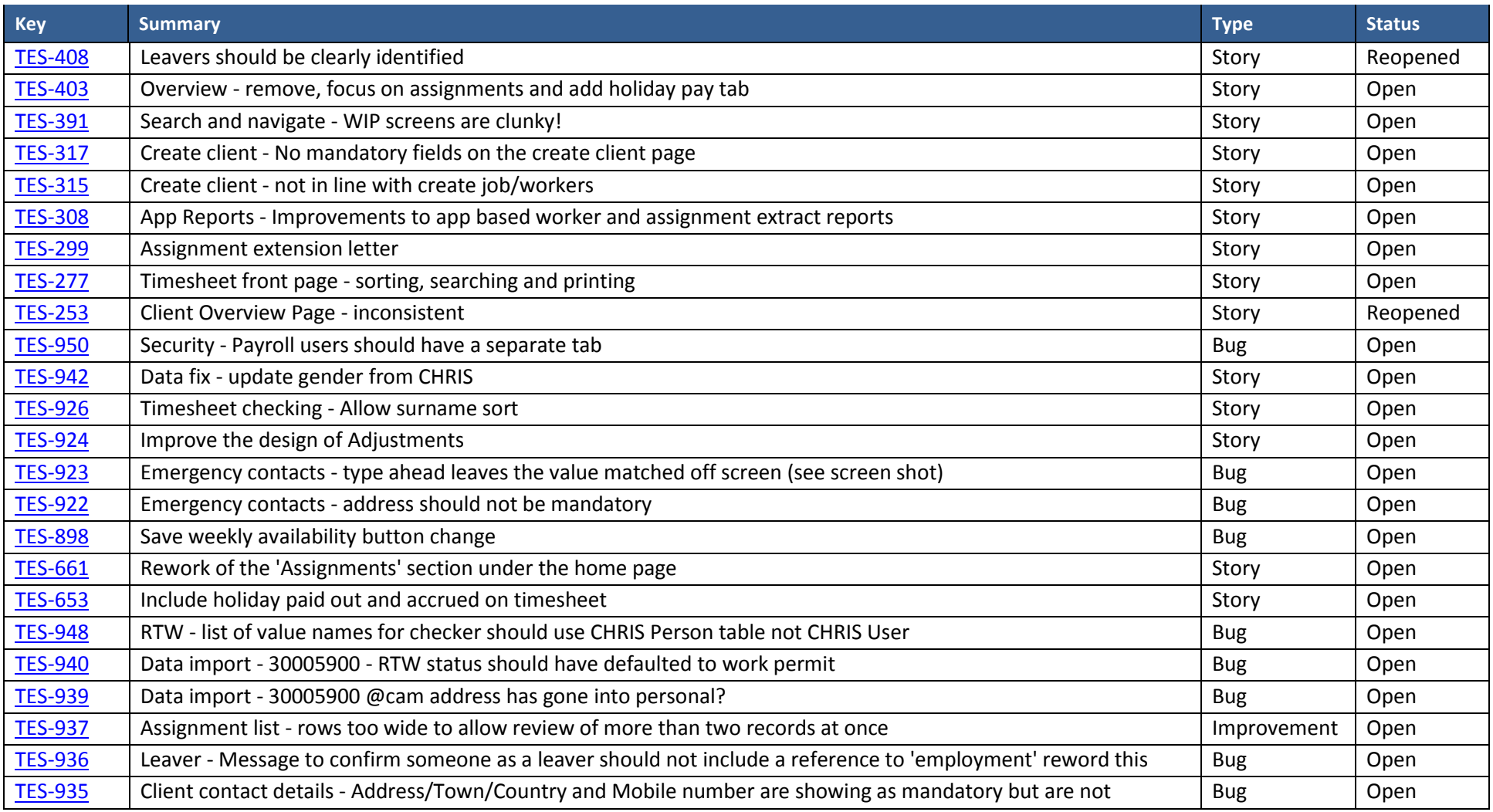

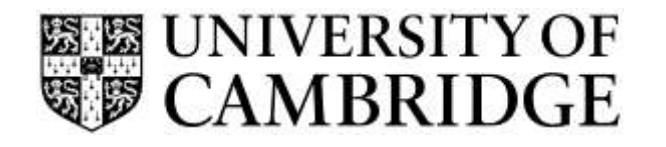

## **HR Systems Release Note for**  R1 of the TES application

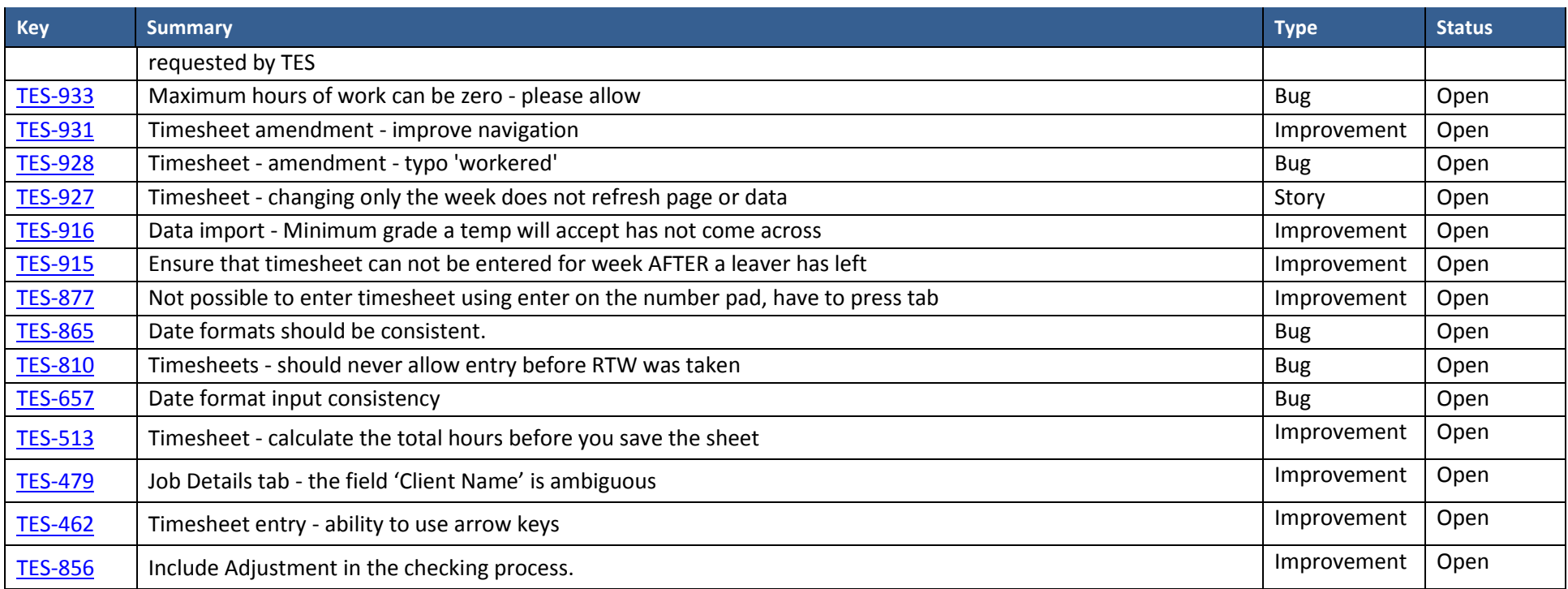

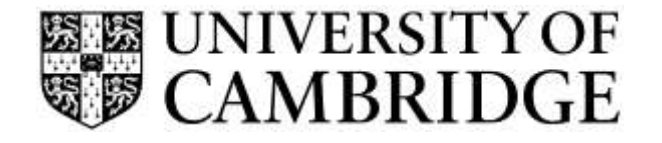

#### **A2 – Additional Information on Ad Hoc Error Messages**

While every effort has been made to identify and resolve errors, it is possible that they may still occur for data combinations which were not encountered during testing.

<span id="page-28-0"></span>If you experience problems that are unresolved by logging in again, and are unable to continue with an action, then please contact the CHRIS Helpdesk via [chris.helpdesk@admin.cam.ac.uk,](mailto:chris.helpdesk@admin.cam.ac.uk) providing full details including the error message, the data being entered and the sequence of events (including date and time) that may be causing the problem and a screen shot. This will aid the team in the accurate reproduction and resolution of the error.

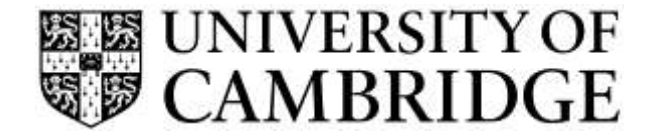

## <span id="page-29-0"></span>**Appendix B – Browser Support**

In line with HR Systems strategy, the following browsers are supported by both the applicant application and the administration desktop:

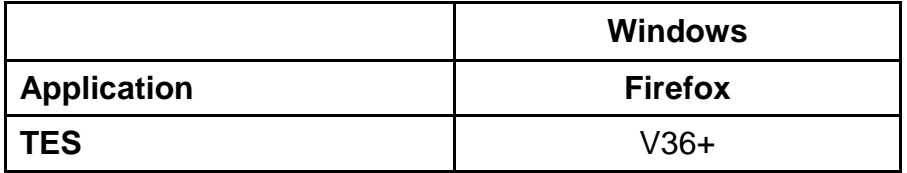

Note: that Front Motion Firefox is not supported although it is part of the standard installed desktop in some areas.

If you are using Front Motion please contact your local IT support to arrange for an upgrade to a fully maintained version of the Firefox browser.

If you have any issues with the format or display of the application on these browsers then please contact the CHRIS Helpdesk on (01223 7) 60999, or via [chris.helpdesk@admin.cam.ac.uk](mailto:chris.helpdesk@admin.cam.ac.uk) for advice.

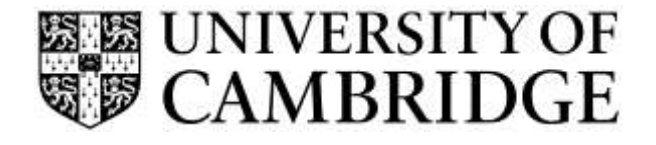

## <span id="page-30-0"></span>**Appendix C – File Types and Sizes**

In order to ensure that there are no issues with security and disk space for uploaded files, the following restrictions apply:

- Permissible file types are limited to .pdf, .rtf, txt, .docx, .pptx, .doc and .ppt.
- $\triangleright$  A maximum of 4Mb is permitted per offer letter upload.
- $\triangleright$  A maximum of five files is permitted per application and these must be less than 20Mb in total size.
- $\triangleright$  Files stored within the Web Recruitment application will be held as PDF/A files for reasons of security and legal admissibility.
- $\triangleright$  Files are virus checked at upload and converted to a single PDF/A.

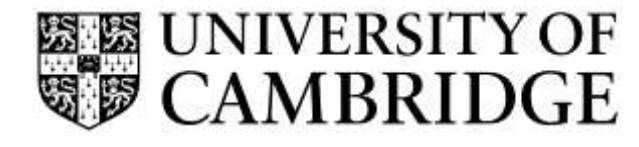

## <span id="page-31-0"></span>**Appendix D - Release Approach**

In order to allow adequate version control, the Web Recruitment System will have a three month major release cycle (where any further major releases are agreed in the future).

Interim maintenance releases will be issued monthly as required to address any specific issues which require urgent priority.

Emergency releases will only be considered for issues that are agreed to be critical to operational effectiveness.

The HR Consultation Group may be asked for input as to the priority of fixes during release planning, particularly in relation to other HR systems developments. For details of your representative in this group please contact [HR.Systems@admin.cam.ac.uk.](mailto:HR.Systems@admin.cam.ac.uk)

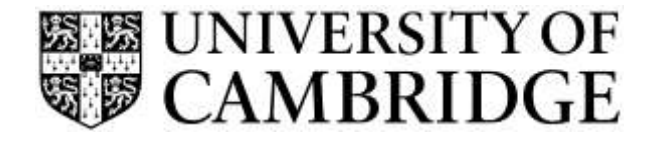

## <span id="page-32-0"></span>**Appendix E – Additional Support**

In order to support the release of Web Recruitment, a series of classroom-based workshops are being provided and these can be booked online at:

<http://www.training.cam.ac.uk/chris/Event-timetable>

Updated Recruitment Guidance can be found on the HR pages at: [http://www.hr.admin.cam.ac.uk/recruitment-guidance.](http://www.hr.admin.cam.ac.uk/recruitment-guidance)

A new user guide to the Offers functionality, along with a quick reference and updated FAQs can be found at:

<http://www.hrsystems.admin.cam.ac.uk/systems/systems-overview/web-recruitment-system>

There is also a video providing an overview of the offers process.

The CHRIS Helpdesk can also be contacted on (01223 7) 60999, or via [chris.helpdesk@admin.cam.ac.uk.](mailto:chris.helpdesk@admin.cam.ac.uk)